# **tado°**

## **Návod pro odborníky-instalatéry**

Pro základní sadu Starter Kit – Chytrý termostat V3+ (bezdrátový)

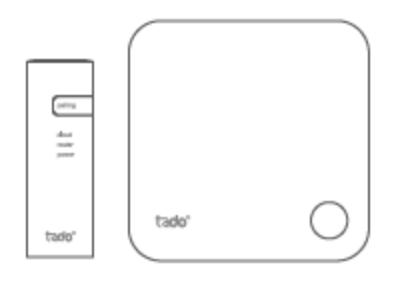

Tento návod je určen výhradně odborníkům-instalatérům. Obsahuje všeobecné pokyny pro instalaci bezdrátového přijímače a chytrého termostatu tado°.

Verze Návodu 3.2

### **Instalace Do-It-Yourself (svépomocí)**

Pokud Vy sám nejste odborník-instalatér, **stáhněte si aplikaci tado°.** V ní najdete individuální návod k instalaci.

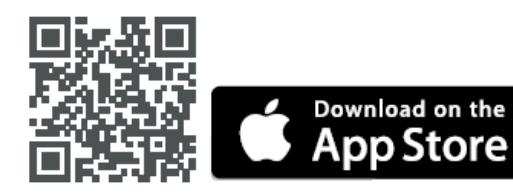

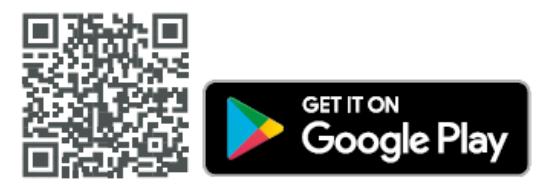

## **1. Instalace internetového Bridge**

- A. Spojte internetový Bridge s routerem. Pokud není na routeru volná USB zásuvka, použijte dodaný síťový zdroj 5 V
- B. Podržte stisknuté párovací tlačítko, dokud nezačne blikat párovací LED.

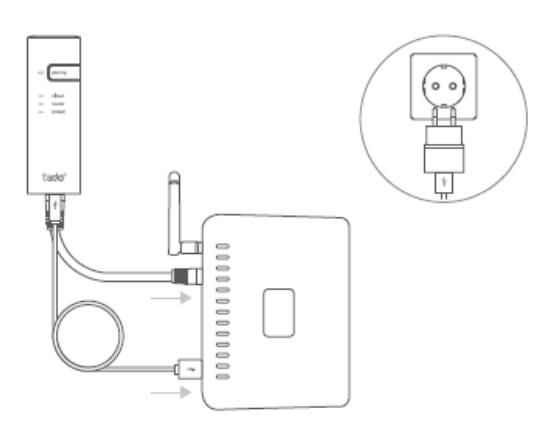

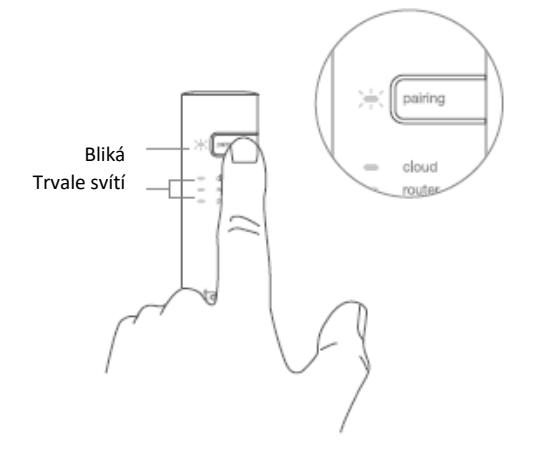

### **2. Párování bezdrátového teplotního čidla**

- A. Odstraňte pásek chránící baterii.
- B. Stiskněte tlačítko na 3 sekundy, abyste zahájili
- C. Párování může trvat až 2 minuty
- D. Statický symbol signalizuje úspěšné spárování

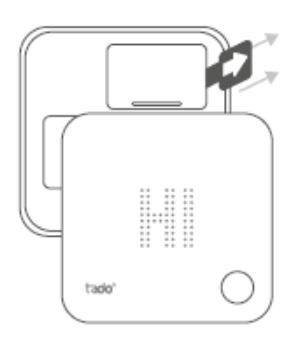

- párování.
- 

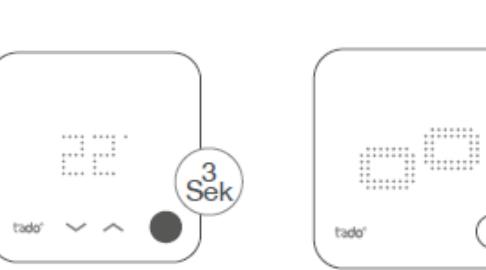

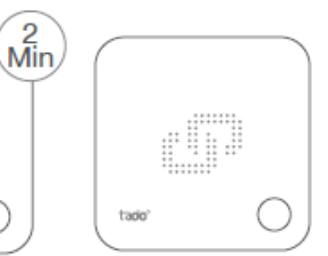

Pokud se spárování nezdaří (E0), zjistěte, jestli je vzdálenost mezi přístroji cca 3 metry. Proveďte párování znovu, při čemž tlačítko stiskněte a podržte 3 sekundy.

# **3. Montáž tado° přístrojů**

- A. Namontujte bezdrátové teplotní čidlo pomocí dodaných šroubů na stěnu.
- B. Namontujte bezdrátový přijímač pomocí dodaných šroubů na stěnu.

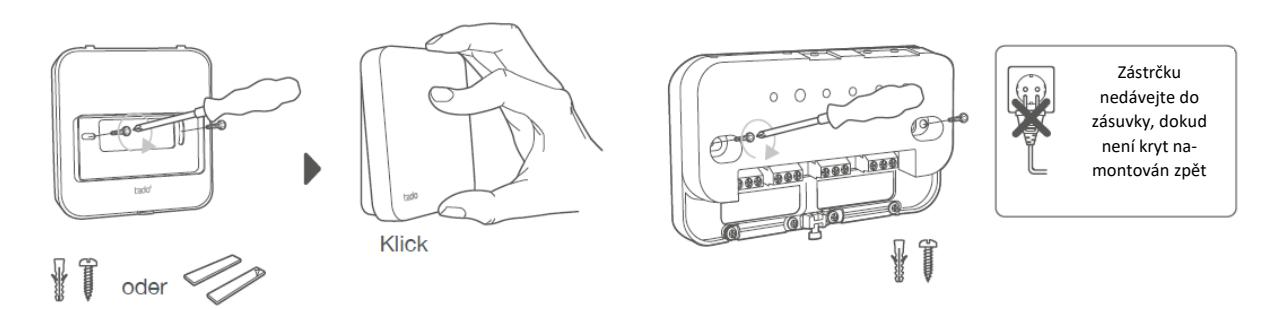

### **Další informace: symboly bezdrátového přijímače**

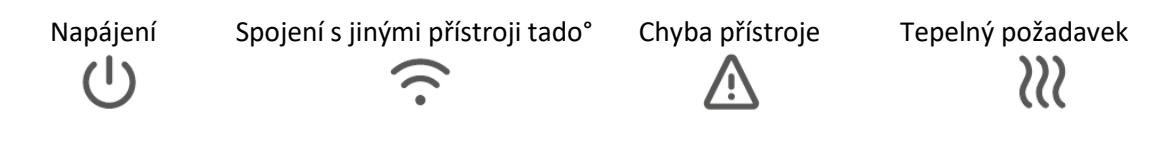

**i** Když tado° požaduje teplo, bliká symbol tepelného požadavku nebo svítí trvale. Když nesvítí, nepožaduje tado° teplo.

Rozložte a podívejte se: **Krok 4: Zapojení bezdrátového přijímače Krok 5: Spárování bezdrátového přijímače Krok 6: Konfigurace**

# **4. Zapojení bezdrátového přijímače**

- Pozor, před zapojováním odpojte napájení.
- Vždy použijte odlehčení tahu kabelu a umístěte jej na vnější izolační vrstvu kabelu.
- **Před zapojováním si přečtěte návod k montáži kotle**. Najděte ovládací rozhraní a zkontrolujte, jestli je podporované systémem tado°.

Tovární konfigurací je relé. Pokud se bezdrátový přijímač zapojí přes relé, můžete krok 6 (konfigurace) přeskočit.

### **Bezpotenciálové relé**

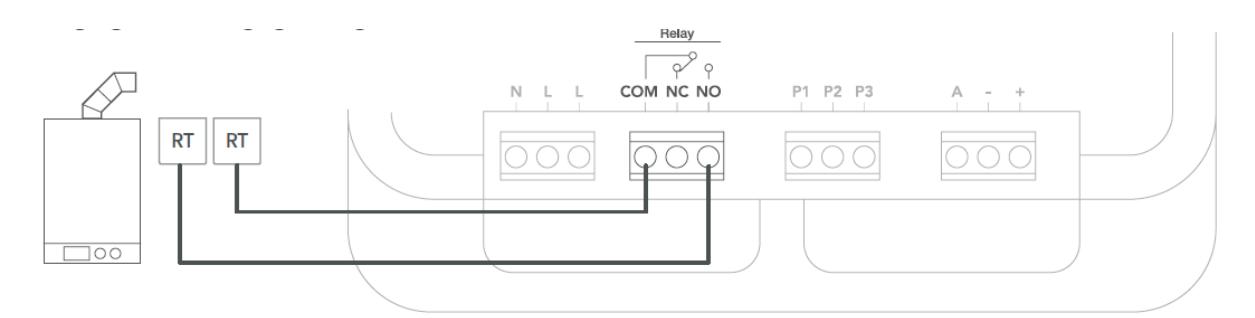

### **230 V relé**

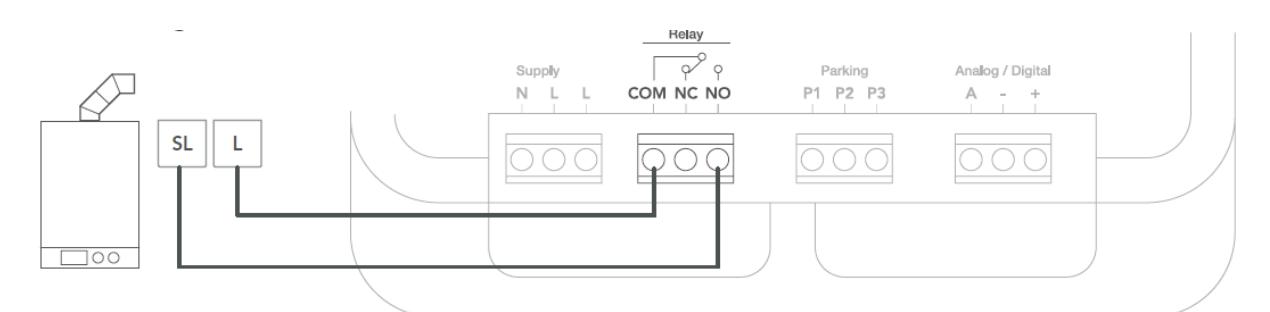

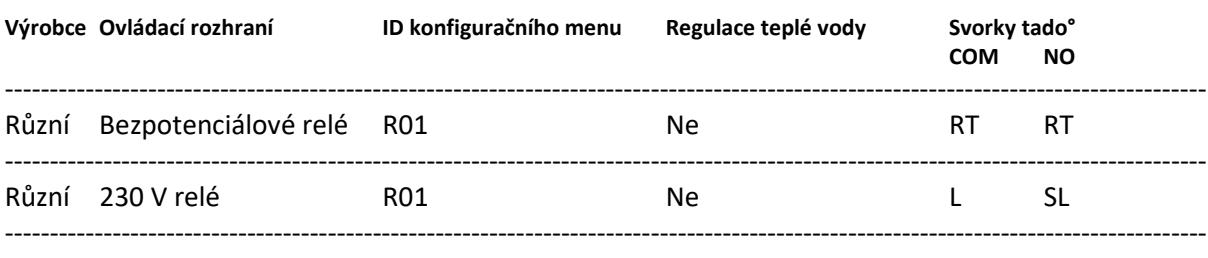

**i Běžné označení na kotli**

### Digitální

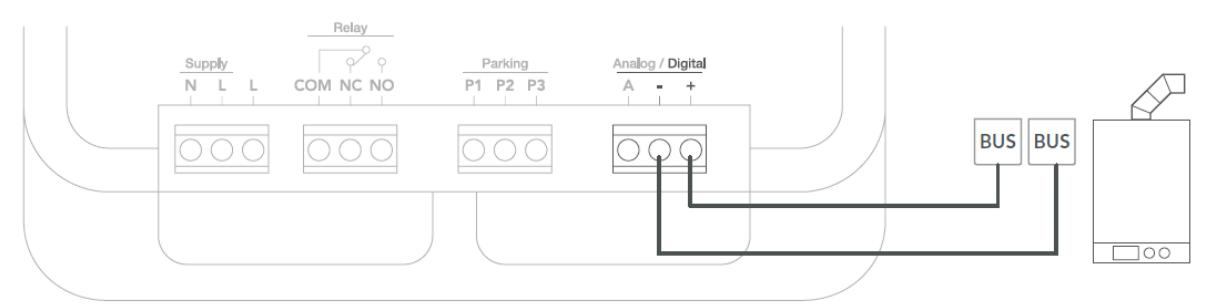

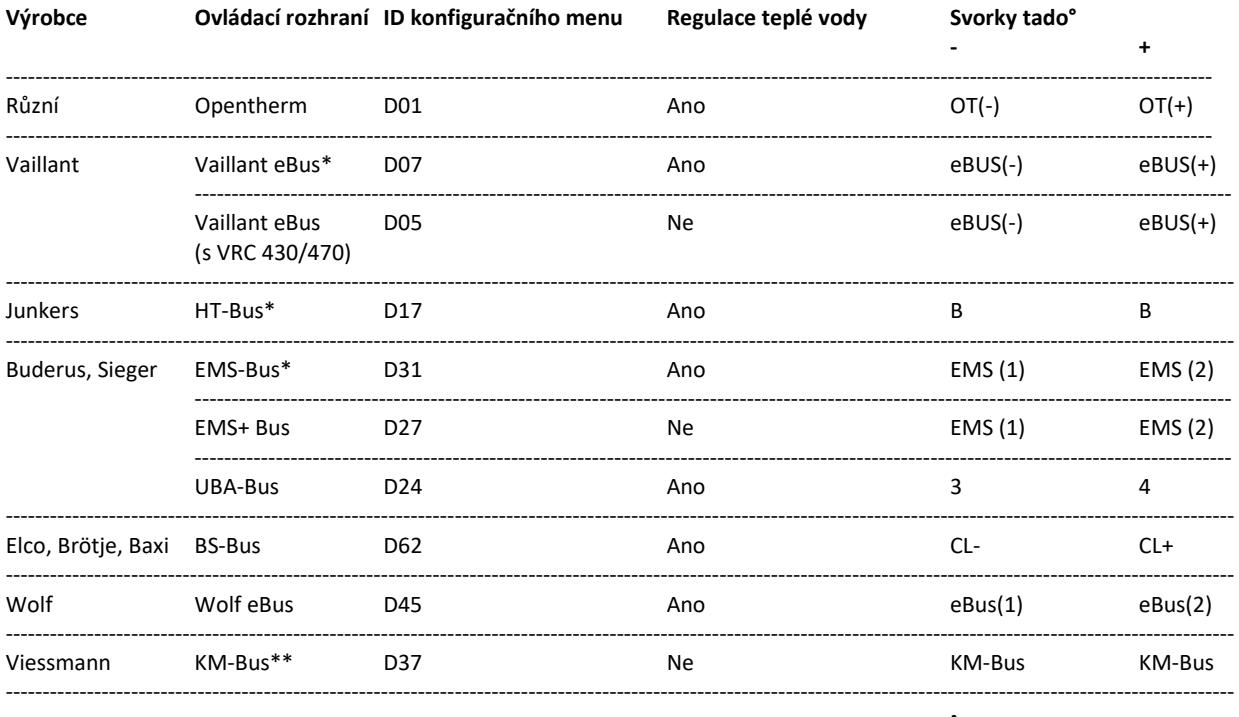

#### i Běžné označení na kotli

\*Kompatibilní pouze s jedním topným okruhem. Stávající vestavěná řízení/ovládání se musí odstranit.

\*\*U rozhraní KM-Bus je nutná speciální konfigurace tepelného ovládání/řízení, viz tabulka na zadní straně.

### Analogové

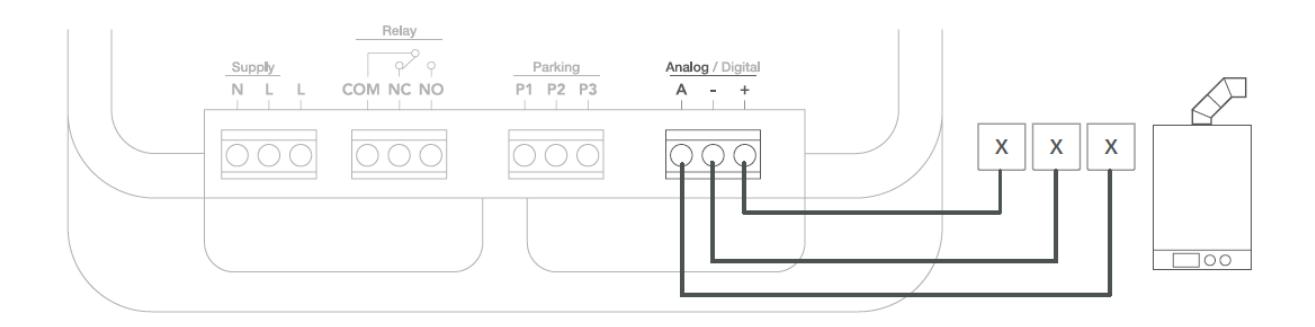

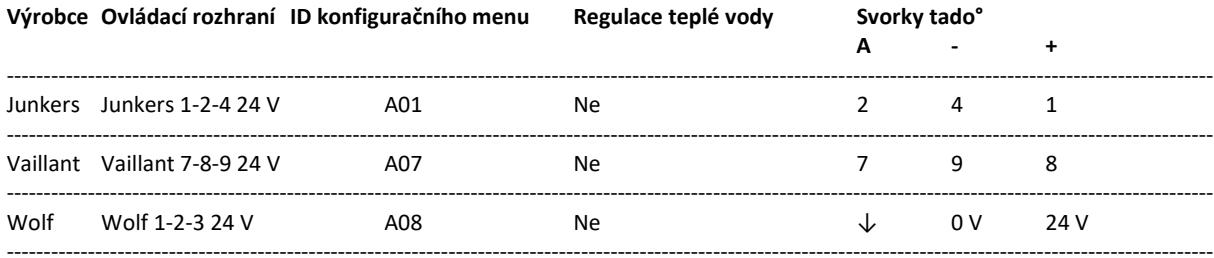

i Běžné označení na kotli

## **5. Spárování bezdrátového přijímače**

A. Nasaďte kryt a utáhněte šrouby.

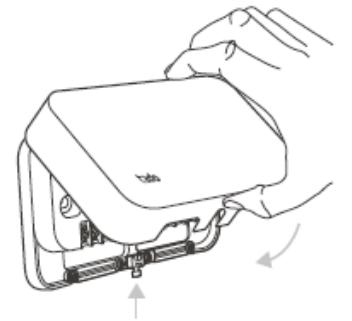

B. Zapojte napájecí kabel a znovu zapněte proud.

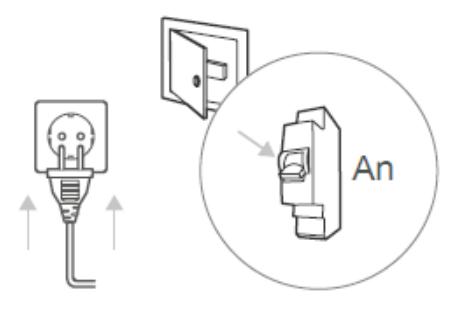

C. Počkejte 30 minut a stiskněte na 3 sekundy tlačítko pro zahájení párování.

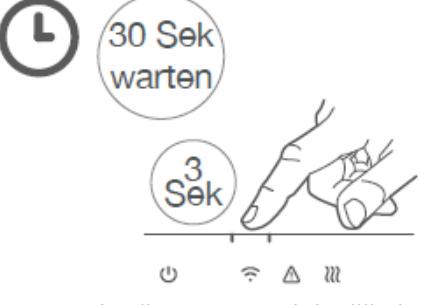

D. Trvalé světlo znamená úspěšné spárování.

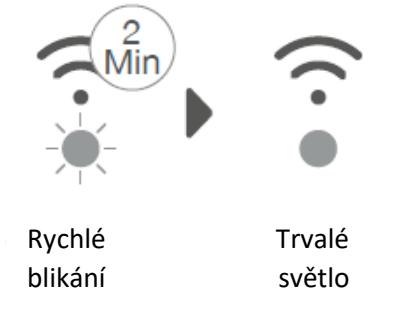

# **6. Konfigurace**

i Použijte Chytrý termostat ke konfiguraci rozhraní pomocí výše uvedených tabulek (Regulace teplé vody a konfig. menu-ID.

A. Stiskněte tlačítko na 3 sekundy a pusťte ho.

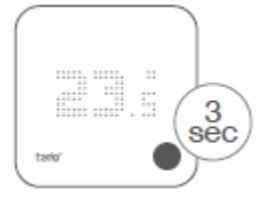

B. Stiskněte tlačítko znovu na 3 sekundy a pusťte ho.

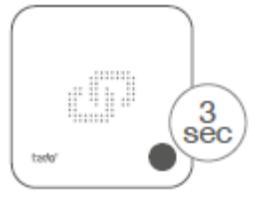

C. Stiskněte tlačítko znovu na 3 sekundy a pusťte ho.

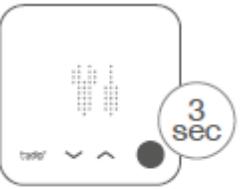

D. Počkejte, dokud se nestáhne instalační menu.

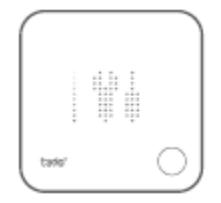

E. Jakmile se zobrazí TS, stiskněte pro pokračování znovu tlačítko.

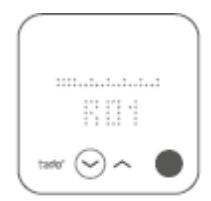

F. Potvrďte tlačítkem při zobrazení HC01.

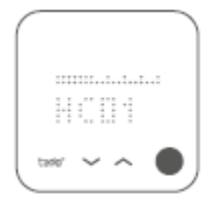

G. Podle rozhraní aktivujte **regulaci teplé vody**.

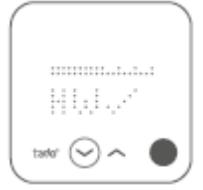

H. Pro pokračování při deaktivovaném EK stiskněte tlačítko.

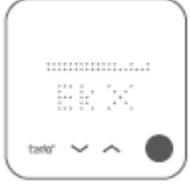

I. Uložte konfiguraci opětovným stiskem tlačítka.

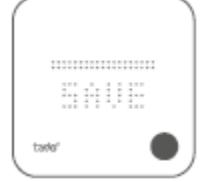

#### **Konfigurace kotle JEN pro Viessmann KM-Bus**

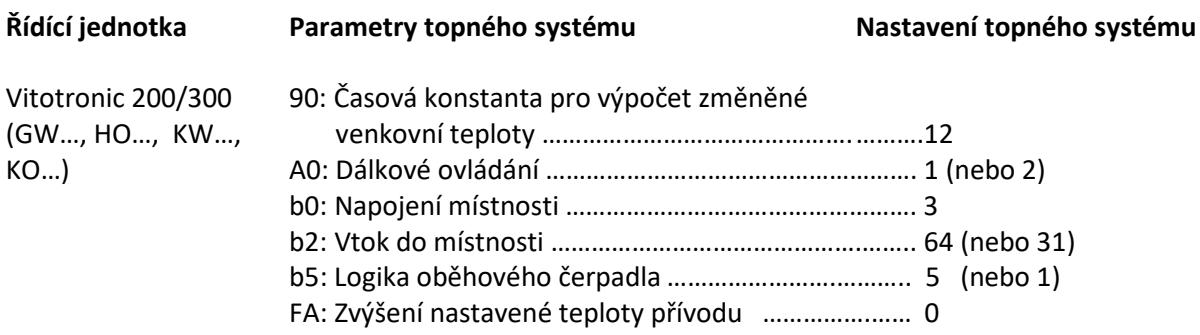

## **7. Testování systému**

A. Nastavte max. teplotu.

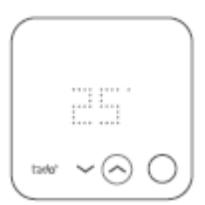

B. Počkejte 3 minuty a zkontrolujte, jestli se zapnulo topení.

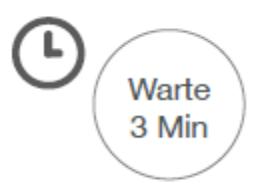

C. Topení znovu vypněte a zkontrolujte ho po 3 minutách.

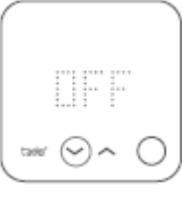

D. Instalace tado° je tím dokončena.

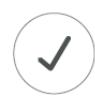

### **Potřebujete pomoci?**

Další **návod pro odborníkyinstalatéry** najdete zde.

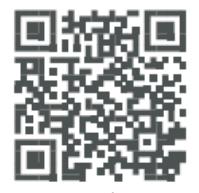

tado.com/professional-manuals tado.com/support tado.com/installers

Další informace o chybových hlášeních najdete na našem **Help Centru**.

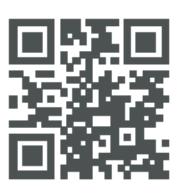

Zaregistrujte se na naší **profesionální stránce tado°**, tipy a další informace.

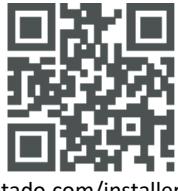

Odborné poradenství poskytujeme na naší tado° instalatérské Hotline: DE: 089 412 09323, A: 0720 116684, CH: 044 505 16 17

**Elektro-Sytem-Technik s.r.o.**, oficiální dodavatel tado° v ČR Pod Pekárnami 338/12, Praha 9, 190 00[, obchod@est](mailto:obchod@est-praha.cz)-praha.cz, [www.est](http://www.est-praha.cz/)-praha.cz

### **www.chytre-vytapeni-tado.cz**